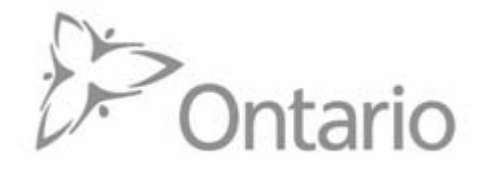

# **MINISTRY OF NATURAL RESOURCES**

# **PUBLIC INTERNET ACCESS TO**

# **FOREST MANAGEMENT PLANS**

# <span id="page-1-0"></span>**Table of Contents**

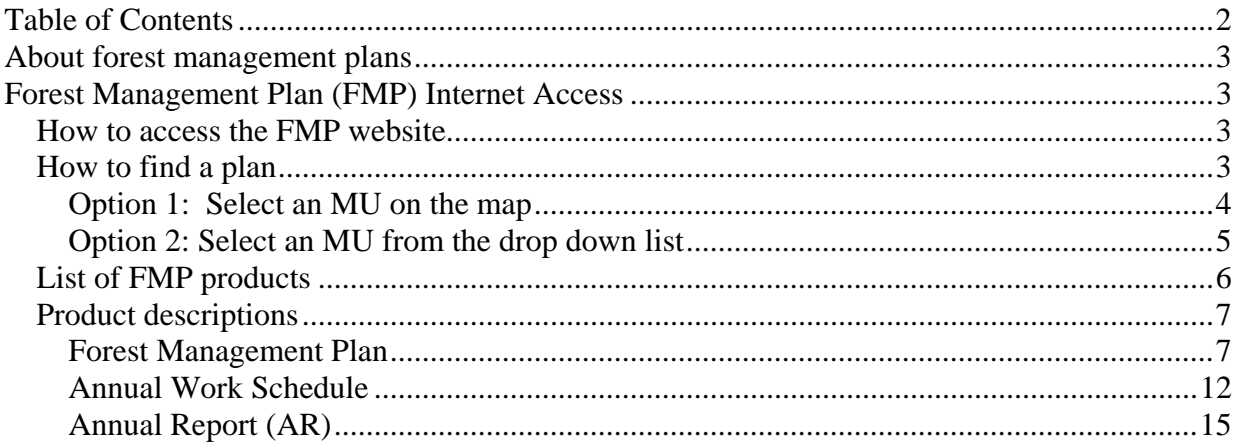

# <span id="page-2-0"></span>**About forest management plans**

Ontario's Crown forest is divided into geographic planning areas, known as management units, for the purposes of forest management. Before any forestry activities can take place in a management unit, there must be an approved forest management plan in place. Each forest management plan contains text, tables and maps organized into the following main sections/components:

- Management Unit Description
- Long-term Management Direction
- Planned Operations
- Determination of Sustainability
- Description of the Monitoring Program; and
- Supplementary Documentation.

A forest management plan summary accompanies each draft and final forest management plan. This summary is prepared to assist the public with their review of a forest management plan.

An approved plan provides direction for the forest management activities of access road construction, harvest, renewal and maintenance to take place on the management unit. More about forest management planning in Ontario can be found on the Ontario's Forests website at <http://ontario.ca/forests>.

# <span id="page-2-1"></span>**Forest Management Plan (FMP) Internet Access**

The FMP website allows Internet access to forest management plans prepared for Crown forests in Ontario. The website provides an opportunity for the public and others who are interested to view and review forest management plans, annual work schedules, annual reports, and associated amendments and revisions as they become available. The FMP website also contains information on how to comment on forest management plans and on the forest management planning process in Ontario. These information products are exempt from French language requirements although the plan summary is available in French.

## <span id="page-2-2"></span>*How to access the FMP website*

Direct access to the website is available at this web address:

<http://ontario.ca/forestplans>

The FMP website is also available under the Forest Management Planning section on the Ontario's Forests website [\(http://ontario.ca/forests\)](http://ontario.ca/forests).

## <span id="page-2-3"></span>*How to find a plan*

The main page of the FMP website displays a map of the forest management units in Ontario. There are two options to finding a plan; select a management unit (MU) on the map or, select a MU from a drop down list that is also available on the main page.

## <span id="page-3-0"></span>**Option 1: Select an MU on the map**

Move your cursor over an area of the map to reveal the management unit (MU) name and left click within the designated area to confirm your selection. Once selected, a red push pin will appear on the map to identify the unit as selected. Scroll down the page to see the results of your selection in the box labelled Forest Management Unit. Products (e.g., forest management plan, annual work schedule) available for the selected unit will also be displayed in this box. Refer to Figure 1.

**Note:** When MUs are being amalgamated, only the name of the current MU will appear on the map, however if you select this MU, information will be available for both the existing/current MU and the future amalgamated MU. For example, in Figure 1, the Spruce River Forest has been selected. In the results of your selection a list of associated documents indicates that the "Final Plan for the Future Black Spruce Forest" is also available. More then one push pin may appear on the map when associated units are being amalgamated to indicate all management units involved in the amalgamation.

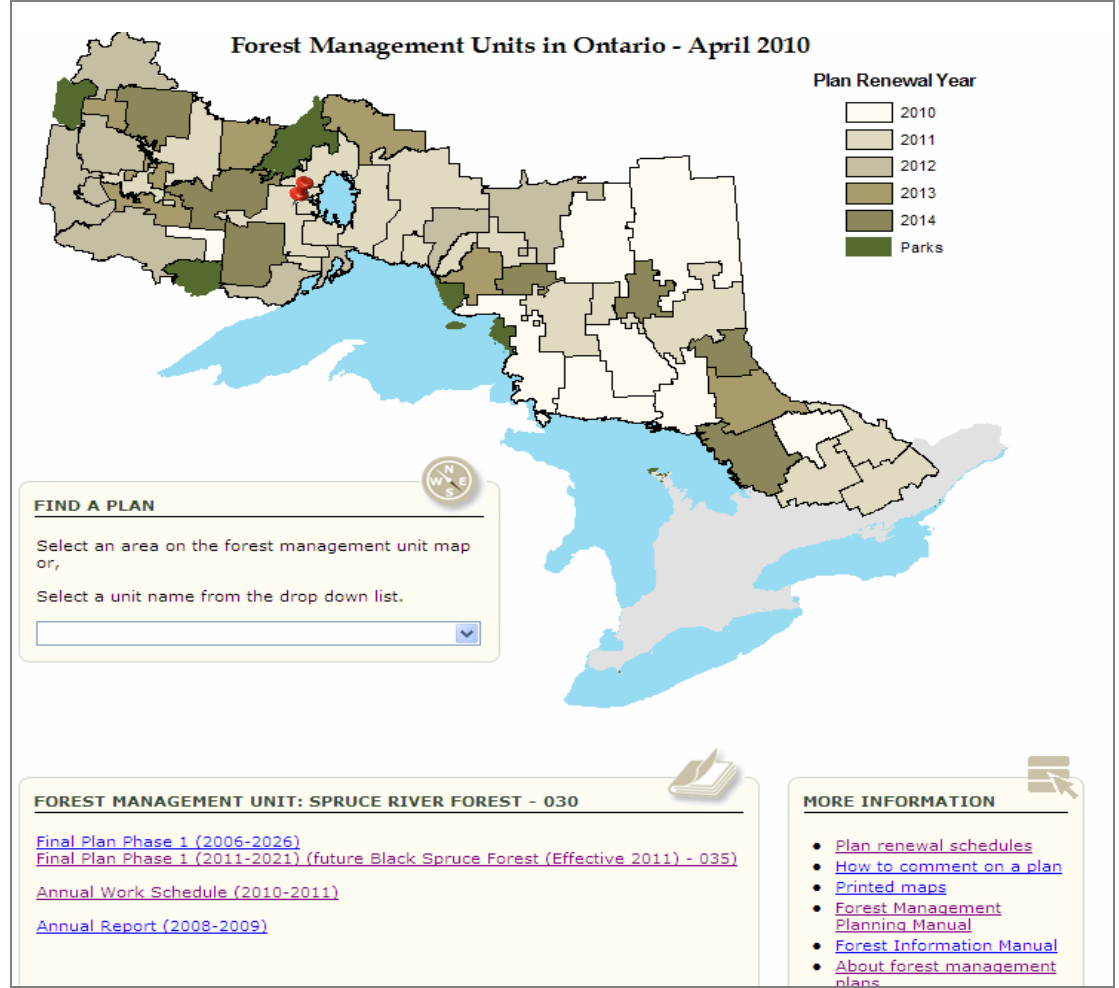

### **Figure 1:** Option 1 - Select an MU from a Map

## <span id="page-4-0"></span>**Option 2: Select an MU from the drop down list**

You can select a management unit using the drop down list in the box labelled Find a Plan. Once selected, a red push pin will appear on the map to identify the unit as selected. Scroll down the page to see the results of your selection in the box labelled Forest Management Unit. Products (e.g., forest management plan, annual work schedule) available for the selected unit will be displayed. Refer to Figure 2.

**Note:** When MUs are being amalgamated, the name of the current MU and future MU are both available to be selected from the dropdown list. If you select the current MU, information will be available for both the existing MU and the future amalgamated MU (as discussed in Option 1). If you select the future MU, only information for the future MU will be displayed in the results (refer to Figure 2). For example, when the future Black Spruce Forest is selected from the drop down, push pins appear on both the Spruce River Forest and Black Sturgeon Forest (the forests that will be amalgamated into the new Black Spruce Forest unit) to show the extent of the new unit, but information is only available for the Black Spruce Forest in the results. More then one push pin may appear on the map when associated units are being amalgamated.

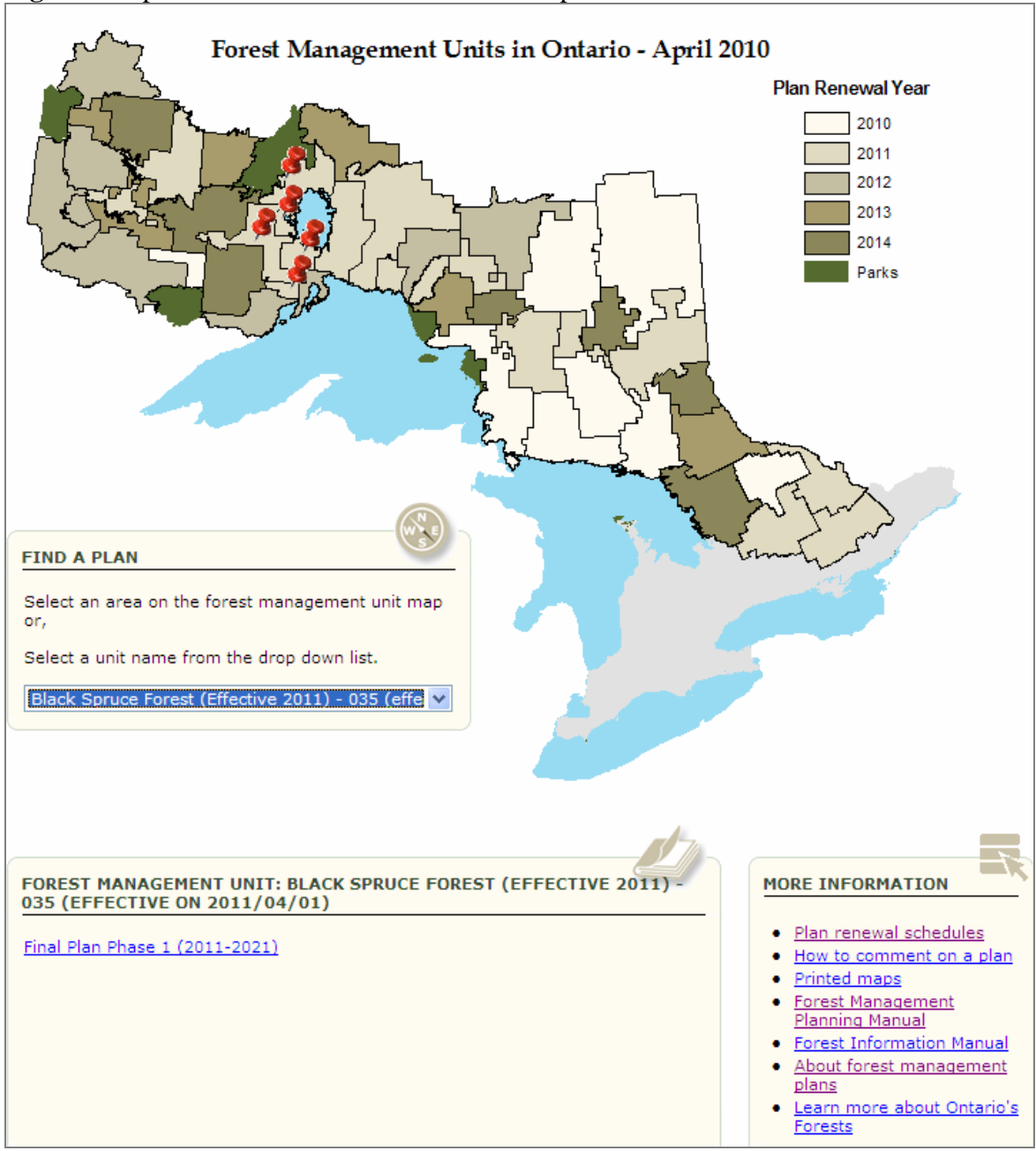

**Figure 2:** Option 2 – Select an MU from the Drop Down List

## <span id="page-5-0"></span>*List of FMP products*

The FMP website displays three principle types of information; **forest management plans, annual work schedules, and annual reports**. There are six different forest management plan products, but only one annual work schedule product and one annual report product. The resulting list of products is:

- 1. Final Plan (Phase I)
- 2. Final Plan (Phase II)
- 3. Draft Plan (Phase I)
- 4. Draft Plan (Phase II)
- 5. Draft Contingency Plan
- 6. Final Contingency Plan
- 7. Annual Work Schedule
- 8. Annual Report

Generally, not all eight of these products are available at the same time. Draft plan products will only be available during the period they are undergoing public review. Contingency plans will only be available if the expected Final Plan (Phase I and II) has not been completed on schedule.

**Figure 3**: Sample MU Product List

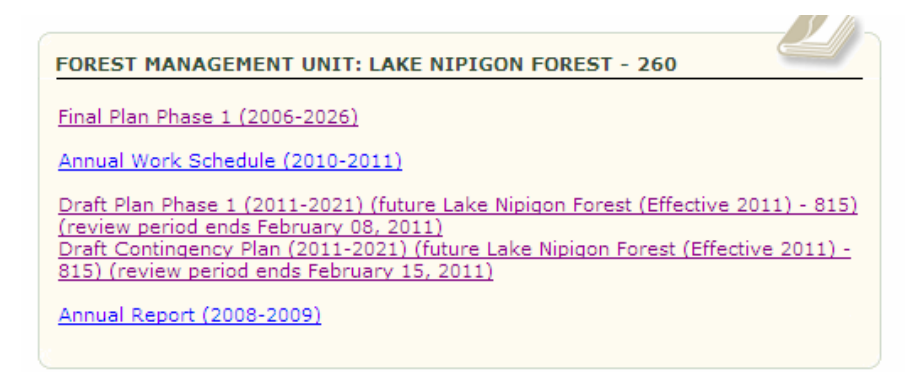

To view the contents of a product, left click on the product name.

# <span id="page-6-0"></span>*Product descriptions*

## <span id="page-6-1"></span>**Forest Management Plan**

As mentioned in the above list of products, there are six different forest management plan products. More than one of these plan products may be available at one time as shown in Figure 3.

L

When one of the plan products is selected a list of sub-folders will be displayed. Most plan products will display the same six sub-folders (refer to Figure 4). The draft plans (Phase I and II) and the draft contingency plan will only have the first four folders as amendments and changes to values occur only during implementation of a final plan.

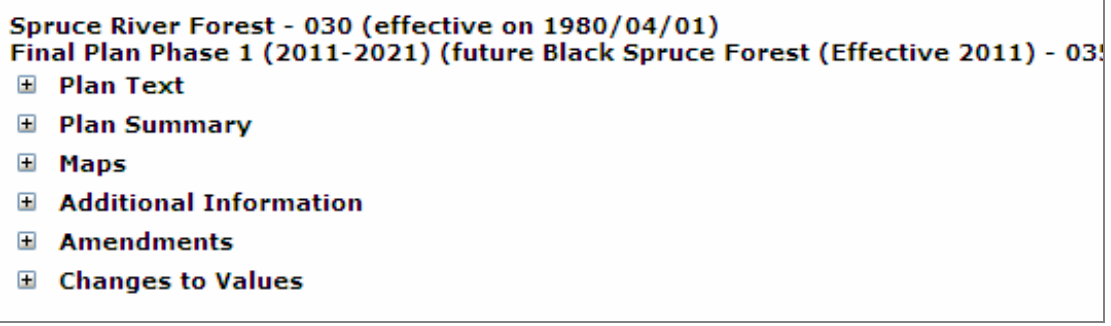

To access files within any sub-folder structure simply select the cross hair symbol (+) to expand the list.

### **Description of plan folders**

#### Plan Text

The Plan Text folder for a Final plan contains four files as shown in Figure 5. These four files plus the files in the Maps folder form the forest management plan.

#### Plan Summary

The Plan Summary folder contains a brief summary of the forest management plan including a map which summarizes where operations are planned to occur. The plan summary folder contains four files as shown in Figure 5. If the MU is large, the plan summary may have more than one summary map in order to effectively portray the required information. The plan summary will be available in both English and French.

#### Maps

The Maps folder contains four sub-folders within it; Values, Operations, Landscape Pattern and Additional (refer to Figure 5). Each sub-folder contains numerous maps.

The **Values** map sub-folder includes eight values maps: bear management areas, cultural heritage, fisheries and wetlands, land values and existing roads, resource based tourism, resource uses, trapline areas, and wildlife and forestry. For large MUs, it may be necessary to split display of the unit into two parts to effectively portray the values for each subject area.

The **Landscape Pattern** sub-folder contains various maps depending on the year of the plan and the features of the MU. These maps typically depict landscape level patterns such as:

- o Caribou range/habitat maps
- o Marten habitat maps
- o Forest age old versus young
- o Forest Composition conifer versus hardwood.

Due to variations between plans, there is no standard naming convention for the individual landscape pattern maps, so the maps are simply labelled "Landscape Pattern" and numbered sequentially (refer to Figure 5). To determine what each map depicts it is necessary to relate the map to the text file, where the patterns are described and analysed.

The **Operations** map sub-folder contains maps at two scales.

The index map is a small scale map that provides an index to the large scale operations maps. The index map also provides a summary of planned operations. If the unit is large, there may be two or more index maps. Depending on the year the plan was prepared, these maps may be labelled "Operations Composite".

There are also a series of operations maps at a scale ranging from 1:10,000 to 1:50,000. These maps display where operations will take place and the associated detailed operational planning information. The number of operational scale maps can be over 100 depending on the size and shape of the MU and the mapping scale used.

The **Additional** maps sub-folder contains other maps that have been produced to support decisions in the plan. This folder may also contain maps that did not follow the naming convention to properly place them into the Values, Operations, or Landscape Pattern folders. Always check this Additional folder although it may be empty.

**Figure 5**: Plan - Plan Text Folder, Plan Summary Folder, Maps Folder

```
English River Forest - 230 (effective on 2004/04/01)
Final Plan Phase 1 (2009-2019)
E Plan Text
   Text (11 MB)
   Tables (3 MB)
   Supplementary Documentation (40 MB)
   Analysis Package (31 MB)
E Plan Summary
   Summary Text (1 MB)
   Summary Map 00 (857 KB)
   Summary Map 01 (865 KB)
E Maps
   □ Values
       Bear Management Areas 00 (20 MB)
       Cultural Heritage 00 (13 MB)
       Fisheries and Wetlands 00 (13 MB)
       Land Values and Existing Roads 00 (19 MB)
       Resource Based Tourism 00 (13 MB)
       Resource Uses 00 (12 MB)
       Trapline Areas 00 (20 MB)
       Wildlife and Forestry 00 (13 MB)
   E Landscape Pattern
       Landscape Pattern 01 (12 MB)
       Landscape Pattern 02 (12 MB)
   B Operations
       Selected and Optional Harvest Areas 00 (12 MB)
       Operations Composite 00 (14 MB)
       74 Operations 01-554552-554551 (4 MB)
       Operations 02-555553-555552 (5 MB)
       Operations 03-555551-555550 (7 MB)
       Operations 04-556553-556552 (6 MB)
       Operations 05-556551-556550 (7 MB)
       Operations 06-557553-557552 (8 MB)
       Operations 07-557551-557550 (8 MB)
       Operations 08-557549-557548 (5 MB)
       Operations 09-558554 (3 MB)
       Operations 10-558553-558552 (8 MB)
   El Additional
       24 CARIBOUMOSAIC 00 (17 MB)
       ROAD NETWORK (19 MB)
E Additional Information
E Amendments
E Changes to Values
```
#### Additional Information

The Additional Information folder contains other files that have been provided to support the forest management plan. This folder also contains files that did not conform to the file naming convention to be properly placed in another folder. Always check this Additional folder although it may be empty.

#### Amendments

The Amendments folder contains all amendments to the forest management plan that occur during the implementation period of the plan. To aid in finding amendments of interest, when the amendment folder is selected, additional information is provided. As shown in Figure 6, this information includes the approval date of the amendment, the amendment category (administrative, minor or major) and the classification (principle change to plan). Select the plus sign  $(+)$  next to an amendment number to display the associated documentation.

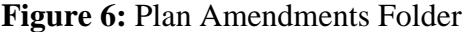

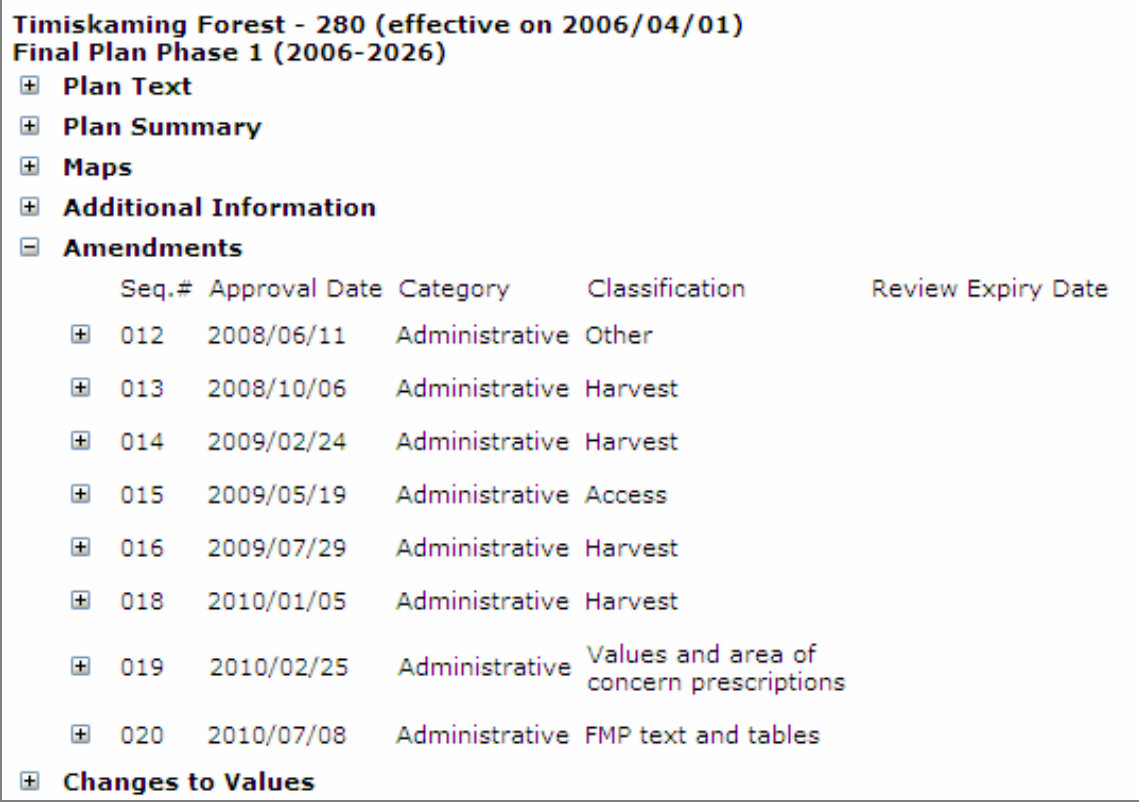

#### Changes to Values

During the implementation of a forest management plan, new values may be encountered. When this occurs, the forest manager will submit a change to values which includes the change to operations resulting from the change to values. Figure 7 shows how the changes are arranged on the website. The list of changes includes only an identifier number and an approval date. Select the plus sign  $(+)$  next to a change number to display the associated documentation.

**Figure 7:** Plan Changes to Values Folder

```
Timiskaming Forest - 280 (effective on 2006/04/01)
Final Plan Phase 1 (2006-2026)
El Plan Text
E Plan Summary
El Maps
■ Additional Information
\blacksquare Amendments
\Box Changes to Values
       Seq.# Approval Date
    ⊞ 036
             2008/10/23
```
## <span id="page-11-0"></span>**Annual Work Schedule**

The annual work schedule (AWS) is organized into seven folders as displayed in Figure 8. Initially, only the first three folders (Annual Work Schedule Text, Maps, and Additional Information) contain information. The Revisions, Prescribed Burn Plan, Aerial Herbicide Project Plan, and Aerial Insecticide Project Plan folders will be populated as those products are submitted and accepted during implementation of the annual work schedule.

**Figure 8 –** Annual Work Schedule Folders

```
Timiskaming Forest - 280 (effective on 2006/04/01)
E Annual Work Schedule Text
E Maps
E Additional Information
El Revisions
E Prescribed Burn Plan
■ Aerial Herbicide Project Plan
■ Aerial Insecticide Project Plan
```
To access files within any sub-folder structure simply select the cross hair symbol (+) to expand the list.

### **Description of Annual Work Schedule Folders**

Annual Work Schedule Text

The Annual Work Schedule Text folder contains two files (Figure 9) which provide a description of the activities that are scheduled to be undertaken during the term of the AWS. Combined with the Maps folder, these two folders comprise the AWS. The AWS tables do not summarize the activities in the AWS, they provide information associated with water crossings.

**Figure 9** – Annual Work Schedule Text Folder

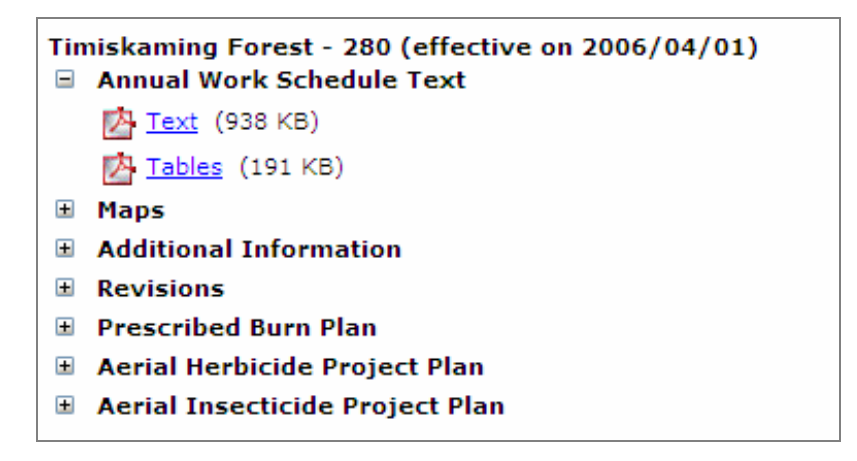

#### Maps

The Maps folder contains two sub-folders; Operations and Additional (Figure 10). Summary maps may also be included in the Maps folder.

The **Operations** map sub-folder contains maps at two scales.

The composite scale maps depict summary information for the entire MU. If the unit is large, there may be two or more versions of each composite map. These maps are normally titled Index.

There is also a series of operations maps at a scale ranging from 1:10,000 to 1:50,000. These maps display the detailed planning information associated with where operations are scheduled to take place. The number of operational scale maps can be over 100 depending on the size and shape of the MU and the mapping scale used. Figure 14 is a sample of an operations maps list.

The **Additional** maps sub-folder contains other maps that have been produced. This folder may also contain maps that did not follow the naming convention to be properly placed in the Operations folder. Always check this Additional folder although it may be empty.

**Figure 10:** Annual Work Schedule Maps Folder

```
Timiskaming Forest - 280 (effective on 2006/04/01)
E Annual Work Schedule Text
\Box Maps
   74 Summary Map 01 (1 MB)
   3 Summary Map 02 (1 MB)
   内 Summary Map 01 (French) (1 MB)
   Summary Map 02 (French) (1 MB)
   Operations
       内 Index Map 00 (9 MB)
       24 Operations 44528 00 (1 MB)
       24 Operations 44529 00 (1 MB)
       内 Operations 45524 00 (1 MB)
       内 Operations 45525 00 (1 MB)
       内 Operations 45526 00 (1 MB)
       内 Operations 45527 00 (1 MB)
       [内 Operations 45528 00 (1 MB)
```
Additional Information

The Additional Information folder contains other files that have been provided to support the AWS. This folder also contains files that did not conform to the file naming convention to be properly placed in another folder. Always check this Additional folder although it may be empty.

Revisions

During the implementation of the AWS, changes may be required. When this occurs, the forest manager will submit a revision to the AWS which details the changes to operations. These revisions are kept with the AWS. The revisions will be organized by the date of approval (Figure 11). Select the plus sign  $(+)$  next to a revision number to display the associated documentation.

Figure 11: **Annual Work Schedule Revisions Folder** 

```
Timiskaming Forest - 280 (effective on 2006/04/01)
■ Annual Work Schedule Text
E Maps
■ Additional Information
\Box Revisions
       Seq.# Approval Date
   □ 005 2010/05/11
   ⊟ 001
            2010/05/12
       0072010/05/25
   \Box
```
Prescribed Burn Plan, Aerial Herbicide Project Plan, and Aerial Insecticide Project Plan

The last three AWS folders (Prescribed Burn Plan, Aerial Herbicide Project Plan, and Aerial Insecticide Project Plan) are products that are submitted during implementation of the AWS. These folders will be populated when and if information becomes available.

## <span id="page-14-0"></span>**Annual Report (AR)**

The AR is primarily a digital coverage product that reports on the activities completed during the year. Summaries of the digital coverages are provided, but the coverages themselves are not available on this site. The AR is organized into two folders, Annual Report Text and Additional Information (Figure 12).

### Annual Report Text

The Annual Report Text folder contains two files, Text and Tables. The text file summarizes the information in the digital coverages and discusses plan implementation to date. The tables file provides tabular information which can not be submitted as digital products. Compliance summaries are included in these tables. The digital coverages provide the geographic location of the operations so there are no maps available with the AR.

### Additional Information

The Additional Information folder contains other files that have been provided to support the AR. This folder will also contain files that did not conform to the file naming convention to be properly placed in the Annual Report Text folder. Always check this Additional Information folder although it may be empty.

### **Figure 12**: Annual Report Text Folder

```
Timiskaming Forest - 280 (effective on 2006/04/01)
Annual Report (2009-2010)
E Annual Report Text
   \sqrt{4} Text (243 KB)
   内 Tables (102 KB)
E Additional Information
```